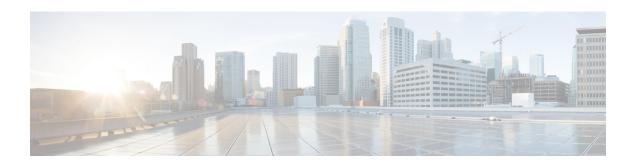

## **Configuring SDM Templates**

- Information About SDM Templates, on page 1
- SDM Templates and Switch Stacks, on page 1
- How to Configure SDM Templates, on page 2
- Monitoring and Maintaining SDM Templates, on page 3
- Configuration Examples for SDM Templates, on page 3
- Additional References for SDM Templates, on page 7
- Feature History for SDM Templates, on page 7

# **Information About SDM Templates**

You can use SDM templates to configure system resources to optimize support for specific features, depending on how your device is used in the network. You can select a template to provide maximum system usage for some functions.

Cisco Catalyst 9500 Series Switches support the following templates:

- Core
- SDA
- NAT
- Distribution

After you change the template and the system reboots, you can use the **show sdm prefer** privileged EXEC command to verify the new template configuration. If you enter the **show sdm prefer** command before you enter the **reload** privileged EXEC command, the **show sdm prefer** command shows the template currently in use and the template that will become active after a reload.

### **SDM Templates and Switch Stacks**

In a switch stack, all stack members must use the same SDM template that is stored on the active switch. When a new switch is added to a stack, the SDM configuration that is stored on the active switch overrides the template configured on an individual switch.

You can use the **show switch** privileged EXEC command to see if any stack members are in SDM mismatch mode.

# **How to Configure SDM Templates**

### **Setting the SDM Template**

Follow these steps to use the SDM template to maximize feature usage:

#### **SUMMARY STEPS**

- 1. enable
- 2. configure terminal
- 3. sdm prefer { core | nat | sda | distribution }
- 4. end
- 5. reload

#### **DETAILED STEPS**

|        | Command or Action                                                                                 | Purpose                                                                                |  |
|--------|---------------------------------------------------------------------------------------------------|----------------------------------------------------------------------------------------|--|
| Step 1 | enable                                                                                            | Enables privileged EXEC mode.                                                          |  |
|        | Example:                                                                                          | Enter your password if prompted.                                                       |  |
|        | Device> enable                                                                                    |                                                                                        |  |
| Step 2 | configure terminal                                                                                | Enters global configuration mode.                                                      |  |
|        | Example:                                                                                          |                                                                                        |  |
|        | Device# configure terminal                                                                        |                                                                                        |  |
| Step 3 | <pre>sdm prefer { core   nat   sda   distribution } Example: Device(config)# sdm prefer nat</pre> | Specifies the SDM template to be used on the switch. The keywords have these meanings: |  |
|        |                                                                                                   | • core —Sets the Core template.                                                        |  |
|        |                                                                                                   | • nat —Maximizes the NAT configuration on the switch.                                  |  |
|        |                                                                                                   | • sda —Sets the SDA template.                                                          |  |
|        |                                                                                                   | • distribution —Sets the Distribution template.                                        |  |
|        |                                                                                                   | Note The <b>no sdm prefer</b> command and a default template is not supported.         |  |
| Step 4 | end                                                                                               | Returns to privileged EXEC mode.                                                       |  |
|        | Example:                                                                                          |                                                                                        |  |
|        | Device(config)# end                                                                               |                                                                                        |  |

|        | Command or Action        | Purpose                                                                                                    |
|--------|--------------------------|----------------------------------------------------------------------------------------------------|
| Step 5 | reload                   | Reloads the operating system.                                                                                                    |
|        | Example:  Device# reload | After the system reboots, you can use the <b>show sdm prefer</b> privileged EXEC command to verify the new template configuration. If you enter the <b>show sdm prefer</b> command before you enter the reload privileged EXEC command, the <b>show sdm prefer</b> command shows the template currently in use and the template that will become active after a reload. |

### **Monitoring and Maintaining SDM Templates**

| Command         | Purpose                                                           |
|-----------------|-------------------------------------------------------------------|
| show sdm prefer | Displays the SDM template in use.                                 |
| reload          | Reloads the switch to activate the newly configured SDM template. |

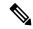

Note

The SDM templates contain only those commands that are defined as part of the templates. If a template enables another related command that is not defined in the template, then this other command will be visible when the **show running config** command is entered. For example, if the SDM template enables the **switchport voice vlan** command, then the **spanning-tree portfast edge** command may also be enabled (although it is not defined on the SDM template).

If the SDM template is removed, then other such related commands are also removed and have to be reconfigured explicitly.

## **Configuration Examples for SDM Templates**

### **Examples: Displaying SDM Templates**

The following example output shows the core template information on Cisco Catalyst 9500 Series Switches:

```
Device# show sdm prefer core
This is the Core template.
 Security Ingress IPv4 Access Control Entries*:
                                                     7168 (current) - 7168
                                                                            (proposed)
                                                     5120 (current) - 5120
 Security Ingress Non-IPv4 Access Control Entries*:
                                                                            (proposed)
 Security Egress IPv4 Access Control Entries*:
                                                     7168 (current) - 7168 (proposed)
 Security Egress Non-IPv4 Access Control Entries*:
                                                     8192 (current) - 8192 (proposed)
                                                     5632
                                                          (current) - 5632
 OoS Ingress IPv4 Access Control Entries*:
                                                                            (proposed)
 QoS Ingress Non-IPv4 Access Control Entries*:
                                                     2560
                                                           (current) - 2560
                                                                             (proposed)
                                                           (current) - 6144
 QoS Egress IPv4 Access Control Entries*:
                                                     6144
                                                                            (proposed)
                                                     2048 (current) - 2048 (proposed)
 QoS Egress Non-IPv4 Access Control Entries*:
 Netflow Input Access Control Entries*:
                                                     1024 (current) - 1024 (proposed)
 Netflow Output Access Control Entries*:
                                                     1024 (current) - 1024 (proposed)
```

```
Flow SPAN Input Access Control Entries*:
                                                       512
                                                              (current) - 512
                                                                                (proposed)
                                                       512
                                                              (current) - 512 (proposed)
  Flow SPAN Output Access Control Entries*:
  Number of VLANs:
                                                       4094
  Unicast MAC addresses:
                                                       32768
                                                       768
  Overflow Unicast MAC addresses:
                                                       2304
  Overflow L2 Multicast entries:
                                                       32768
  L3 Multicast entries:
  Overflow L3 Multicast entries:
                                                       768
                                                       212992
  Ipv4/Ipv6 shared unicast routes:
  Overflow shared unicast routes:
                                                       1536
  Policy Based Routing ACEs / NAT ACEs:
                                                       3072
  Tunnels:
                                                       2816
 LISP Instance Mapping Entries:
                                                       512
  Control Plane Entries:
                                                       1024
  Input Netflow flows:
                                                       32768
  Output Netflow flows:
                                                       32768
  SGT/DGT (or) MPLS VPN entries:
                                                        32768
                                                       768
  SGT/DGT (or) MPLS VPN Overflow entries:
  Wired clients:
                                                       2048
 MACSec SPD Entries:
                                                       256
 MPLS L3 VPN VRF:
                                                       1024
 MPLS Labels:
                                                       45056
 MPLS L3 VPN Routes VRF Mode:
                                                       209920
 MPLS L3 VPN Routes Prefix Mode:
                                                       32768
 MVPN MDT Tunnels:
                                                       1024
 L2 VPN EOMPLS Attachment Circuit:
                                                       1024
 MAX VPLS Bridge Domains :
                                                       1000
 MAX VPLS Peers Per Bridge Domain:
                                                        128
 MAX VPLS/VPWS Pseudowires :
                                                       16384
Ipv4/Ipv6 Direct and Indirect unicast routes share same space
* values can be modified by sdm cl
These values can vary depending on device and version.
```

#### The following example output shows the NAT template information on Cisco Catalyst 9500 Series Switches:

#### Device# show sdm prefer nat

```
This is the NAT template.
  Security Ingress IPv4 Access Control Entries*:
                                                            7168 (current) - 7168 (proposed)
  Security Ingress Non-IPv4 Access Control Entries*: 5120 (current) - 5120 (proposed)
 Security Egress IPv4 Access Control Entries*: 3072 (current) - 3072 (proposed)
Security Egress Non-IPv4 Access Control Entries*: 5120 (current) - 5120 (proposed)
                                                                   (current) - 3072
 QoS Ingress IPv4 Access Control Entries*: 2560 (current) - 2560 (proposed)
QoS Ingress Non-IPv4 Access Control Entries*: 1536 (current) - 1536 (proposed)
3072 (current) - 3072 (proposed)
  QoS Egress IPv4 Access Control Entries*:
                                                          1024
1024
  QoS Egress Non-IPv4 Access Control Entries*:
                                                                   (current) - 1024
                                                                                       (proposed)
  Netflow Input Access Control Entries*:
                                                                   (current) - 1024
                                                                                       (proposed)
                                                           1024 (current) - 1024 (proposed)
  Netflow Output Access Control Entries*:
                                                           512 (current) - 512 (proposed)
  Flow SPAN Input Access Control Entries*:
  Flow SPAN Output Access Control Entries*:
                                                            512
                                                                   (current) - 512 (proposed)
                                                            4094
  Number of VLANs:
  Unicast MAC addresses:
                                                            32768
                                                            768
  Overflow Unicast MAC addresses:
  Overflow L2 Multicast entries:
                                                            2304
                                                            32768
  L3 Multicast entries:
  Overflow L3 Multicast entries:
                                                            768
  Ipv4/Ipv6 shared unicast routes:
                                                            212992
  Overflow shared unicast routes:
                                                            1536
                                                            15872
  Policy Based Routing ACEs / NAT ACEs:
  Tunnels:
                                                            1792
  LISP Instance Mapping Entries:
                                                            1024
  Control Plane Entries:
                                                            1024
  Input Netflow flows:
                                                             32768
  Output Netflow flows:
                                                            32768
  SGT/DGT (or) MPLS VPN entries:
                                                            32768
  SGT/DGT (or) MPLS VPN Overflow entries:
                                                            768
```

```
Wired clients:
                                                        2048
                                                        256
 MACSec SPD Entries:
 MPLS L3 VPN VRF:
                                                       1024
 MPLS Labels:
                                                        45056
 MPLS L3 VPN Routes VRF Mode:
                                                       209920
                                                        32768
 MPLS L3 VPN Routes Prefix Mode:
 MVPN MDT Tunnels:
                                                       1024
 L2 VPN EOMPLS Attachment Circuit:
                                                       1024
                                                       1000
 MAX VPLS Bridge Domains :
 MAX VPLS Peers Per Bridge Domain:
                                                       128
 MAX VPLS/VPWS Pseudowires :
Ipv4/Ipv6 Direct and Indirect unicast routes share same space
* values can be modified by sdm cli
```

The following example output shows the SDA template information on Cisco Catalyst 9500 Series Switches:

```
Device# show sdm prefer sda
This is the SDA template.
 Security Ingress IPv4 Access Control Entries*: 2048 (current) - 2048 (proposed)
  Security Ingress Non-IPv4 Access Control Entries*: 3072 (current) - 3072 (proposed)
  Security Egress IPv4 Access Control Entries*: 16384 (current) - 16384 (proposed)
  Security Egress Non-IPv4 Access Control Entries*: 6144 (current) - 6144 (proposed)
  QoS Ingress IPv4 Access Control Entries*:
                                                      5632
                                                             (current) - 5632
                                                                               (proposed)
                                                             (current) - 2560
  QoS Ingress Non-IPv4 Access Control Entries*:
                                                      2560
 QoS Egress Non-IPv4 Access Control Entries*:
Netflow Input Access Control Entries*:
                                                      6144 (current) - 6144
                                                                              (proposed)
                                                     2048 (current) - 2048 (proposed)
                                                     1024 (current) - 1024 (proposed)
  Netflow Output Access Control Entries*:
                                                      1024 (current) - 1024 (proposed)
                                                      512
                                                             (current) - 512
  Flow SPAN Input Access Control Entries*:
                                                                               (proposed)
                                                             (current) - 512
                                                      512
  Flow SPAN Output Access Control Entries*:
                                                                               (proposed)
 Number of VLANs:
                                                       4094
 Unicast MAC addresses:
                                                       32768
  Overflow Unicast MAC addresses:
                                                       768
  Overflow L2 Multicast entries:
                                                       2304
  L3 Multicast entries:
                                                       32768
 Overflow L3 Multicast entries:
                                                       768
  Ipv4/Ipv6 shared unicast routes:
                                                      212992
  Overflow shared unicast routes:
                                                       1536
  Policy Based Routing ACEs / NAT ACEs:
                                                       2048
  Tunnels:
                                                       2816
                                                       2048
 LISP Instance Mapping Entries:
 Control Plane Entries:
                                                       1024
 Input Netflow flows:
                                                       32768
                                                       32768
  Output Netflow flows:
  SGT/DGT (or) MPLS VPN entries:
                                                       32768
  SGT/DGT (or) MPLS VPN Overflow entries:
                                                       768
                                                       2048
 Wired clients:
 MACSec SPD Entries:
                                                       256
 MPLS L3 VPN VRF:
                                                       1024
 MPLS Labels:
                                                       45056
 MPLS L3 VPN Routes VRF Mode:
                                                       209920
 MPLS L3 VPN Routes Prefix Mode:
                                                       32768
 MVPN MDT Tunnels:
                                                       1024
 L2 VPN EOMPLS Attachment Circuit:
                                                       1024
 MAX VPLS Bridge Domains :
                                                       1000
 MAX VPLS Peers Per Bridge Domain:
                                                       128
 MAX VPLS/VPWS Pseudowires :
                                                       16384
Ipv4/Ipv6 Direct and Indirect unicast routes share same space
* values can be modified by sdm cli
```

The following example output shows the distribution template information on Cisco Catalyst 9500 Series Switches:

```
Device# show sdm prefer distribution This is the Distribution template.
```

```
Security Ingress IPv4 Access Control Entries*:
                                                    7168 (current) - 7168 (proposed)
 Security Ingress Non-IPv4 Access Control Entries*: 5120 (current) - 5120 (proposed)
 Security Egress IPv4 Access Control Entries*:
                                                    7168 (current) - 7168 (proposed)
 Security Egress Non-IPv4 Access Control Entries*: 8192 (current) - 8192 (proposed)
 QoS Ingress IPv4 Access Control Entries*:
                                                    5632 (current) - 5632 (proposed)
 QoS Ingress Non-IPv4 Access Control Entries*:
                                                    2560
                                                           (current) - 2560
                                                                            (proposed)
                                                   6144
                                                          (current) - 6144
 QoS Egress IPv4 Access Control Entries*:
                                                                            (proposed)
                                                   2048 (current) - 2048 (proposed)
 QoS Egress Non-IPv4 Access Control Entries*:
 Netflow Input Access Control Entries*:
                                                   1024 (current) - 1024 (proposed)
 Netflow Output Access Control Entries*:
                                                   1024 (current) - 1024 (proposed)
                                                                           (proposed)
 Flow SPAN Input Access Control Entries*:
                                                     512
                                                           (current) - 512
                                                    512
 Flow SPAN Output Access Control Entries*:
                                                           (current) - 512
                                                                            (proposed)
 Number of VLANs:
                                                    4094
 Unicast MAC addresses:
                                                    81920
 Overflow Unicast MAC addresses:
                                                     768
                                                     2304
 Overflow L2 Multicast entries:
 L3 Multicast entries:
                                                     16384
 Overflow L3 Multicast entries:
                                                     768
 Ipv4/Ipv6 shared unicast routes:
                                                    114688
 Overflow shared unicast routes:
                                                    1536
 Policy Based Routing ACEs / NAT ACEs:
                                                     3072
 Tunnels:
                                                     2816
 LISP Instance Mapping Entries:
                                                     1024
 Control Plane Entries:
                                                     1024
 Input Netflow flows:
                                                    49152
 Output Netflow flows:
                                                     49152
 SGT/DGT (or) MPLS VPN entries:
                                                     32768
 SGT/DGT (or) MPLS VPN Overflow entries:
 Wired clients:
                                                     2048
 MACSec SPD Entries:
                                                     256
 MPLS L3 VPN VRF:
                                                     1024
                                                     45056
 MPLS Labels:
 MPLS L3 VPN Routes VRF Mode:
                                                     112640
 MPLS L3 VPN Routes Prefix Mode:
                                                     32768
 MVPN MDT Tunnels:
                                                    1024
 L2 VPN EOMPLS Attachment Circuit:
                                                    1024
 MAX VPLS Bridge Domains :
                                                     1000
 MAX VPLS Peers Per Bridge Domain:
                                                     128
 MAX VPLS/VPWS Pseudowires :
Ipv4/Ipv6 Direct and Indirect unicast routes share same space
* values can be modified by sdm cli
```

### **Examples: Configuring SDM Templates**

```
Device(config) # sdm prefer distribution
Device(config) # exit
Device# reload
   Proceed with reload? [confirm]
```

# **Additional References for SDM Templates**

#### **Related Documents**

| Related Topic                                                                    | Document Title                                       |
|----------------------------------------------------------------------------------|------------------------------------------------------|
| For complete syntax and usage information for the commands used in this chapter. | Command Reference (Catalyst<br>9500 Series Switches) |

# **Feature History for SDM Templates**

This table provides release and related information for features explained in this module.

These features are available on all releases subsequent to the one they were introduced in, unless noted otherwise.

| Release                      | Feature      | Feature Information                                                                                                    |
|------------------------------|--------------|----------------------------------------------------------------------------------------------------|
| Cisco IOS XE Everest 16.5.1a | SDM Template | Standard SDM templates can be used to configure system resources to optimize support for specific features.                                                |
|                              |              | Support for this feature was introduced only on the C9500-12Q, C9500-16X, C9500-24Q, C9500-40X models of the Cisco Catalyst 9500 Series Switches.          |
| Cisco IOS XE Fuji 16.8.1a    | SDM Template | Support for this feature was introduced only on the C9500-32C, C9500-32QC, C9500-48Y4C, and C9500-24Y4C models of the Cisco Catalyst 9500 Series Switches. |

Use Cisco Feature Navigator to find information about platform and software image support. To access Cisco Feature Navigator, go to http://www.cisco.com/go/cfn.

**Feature History for SDM Templates**